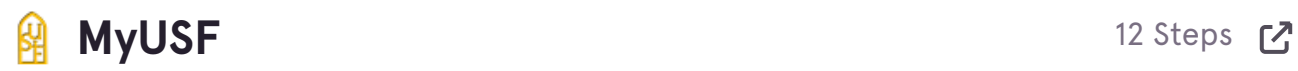

# **[Click "Log In to MyUSF"](https://myusf.stfrancis.edu/portal/)**

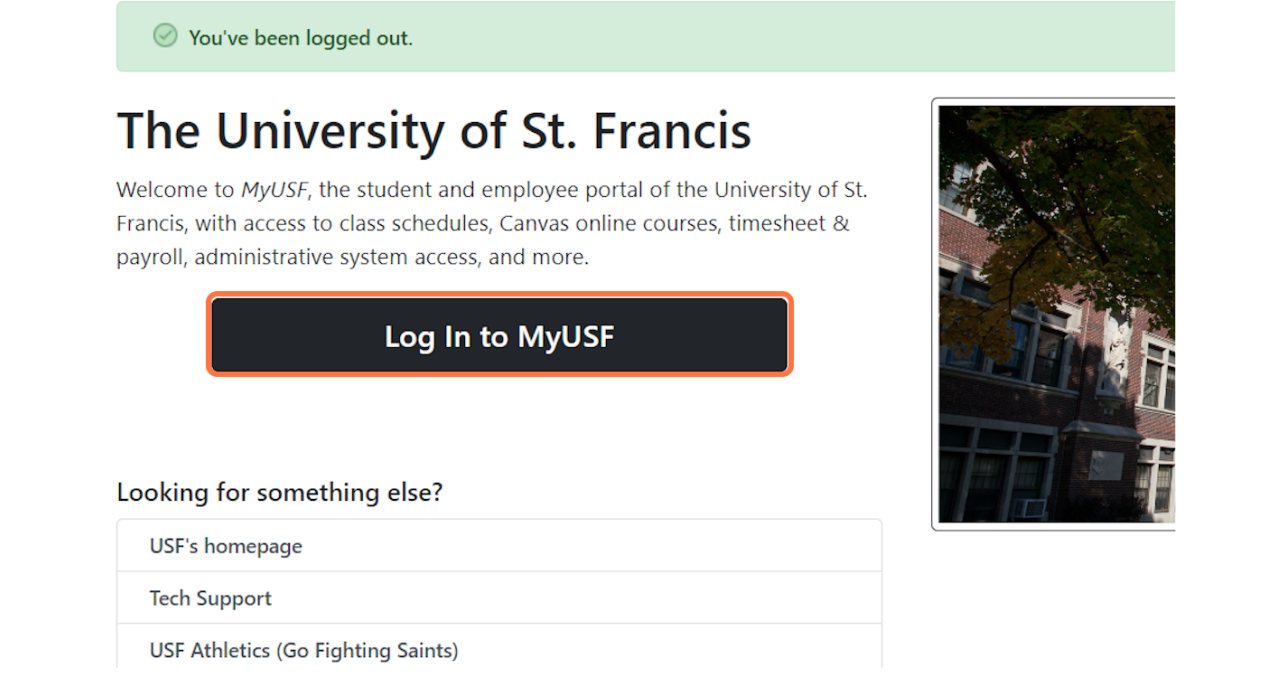

[Created with](https://tango.us?utm_source=pdf&utm_medium=pdf&utm_campaign=workflow%20export%20links)  $\overline{lango}$  2 of 9

## **[Enter your MyUSF username.](https://sso.stfrancis.edu/login?service=https%3A%2F%2Fmyusf.stfrancis.edu%2Fportal%2Fsecure)**

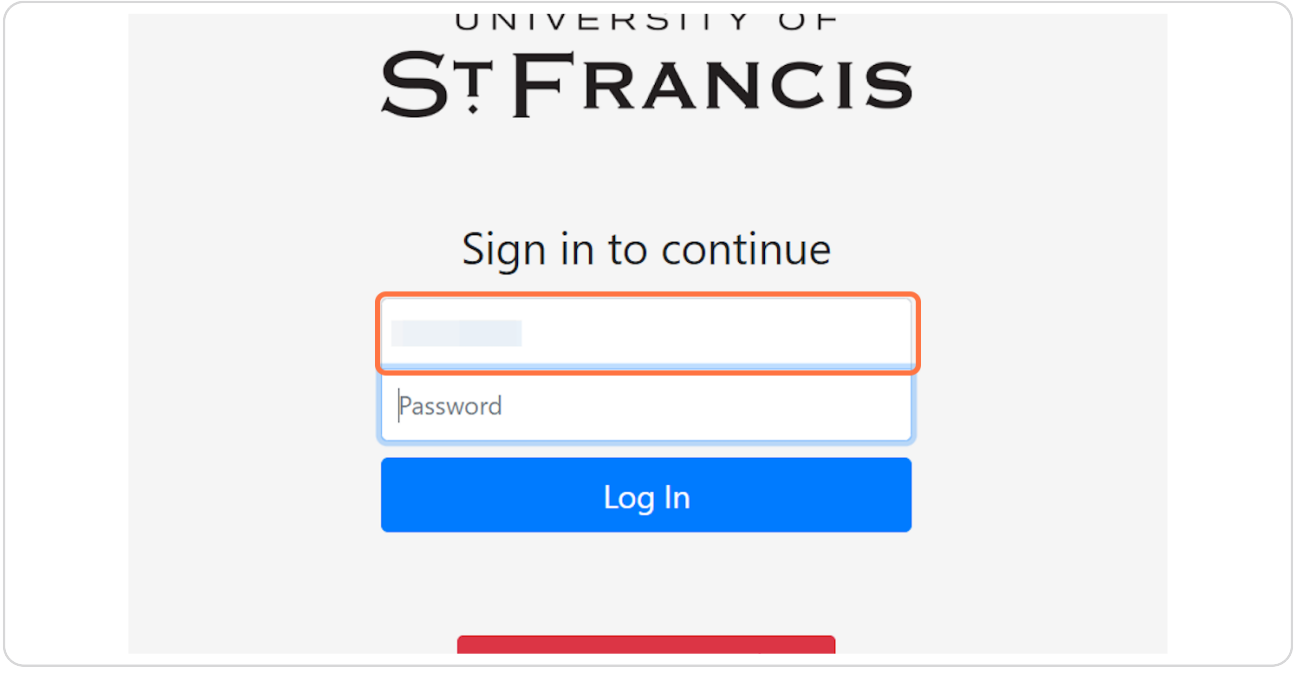

### **STEP 3**

## **Enter your MyUSF password.**

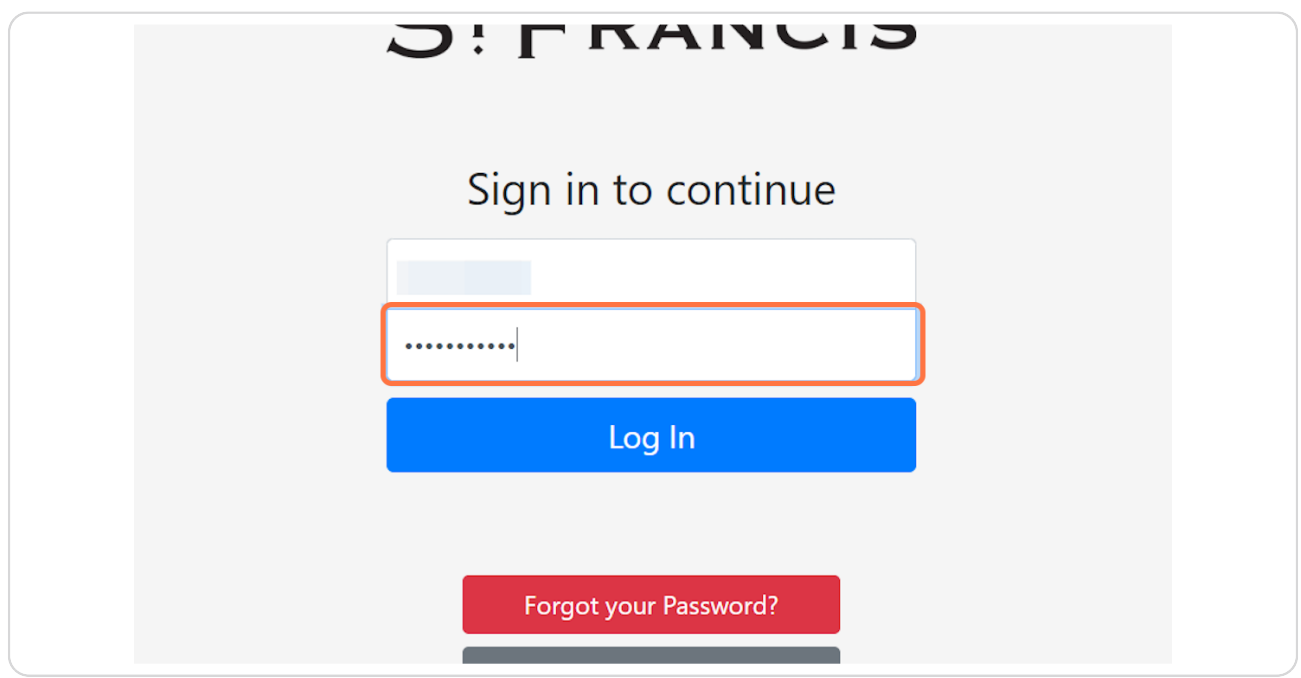

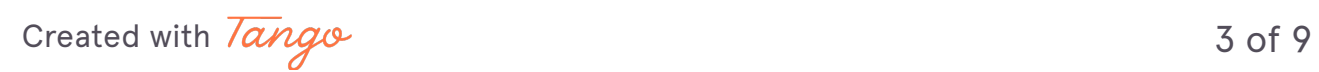

## **Click "Log In"**

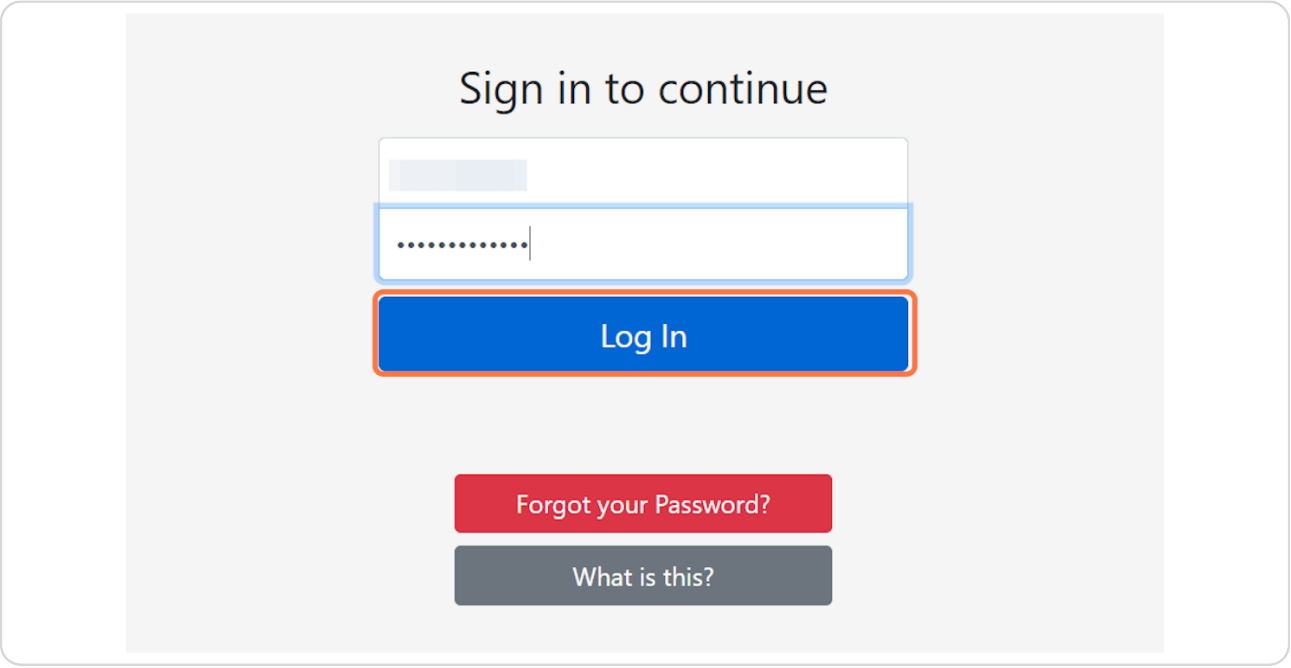

### **STEP 5**

# **[Click the dropdown arrow to the right of your name.](https://myusf.stfrancis.edu/portal/secure/my/contactinfo)**

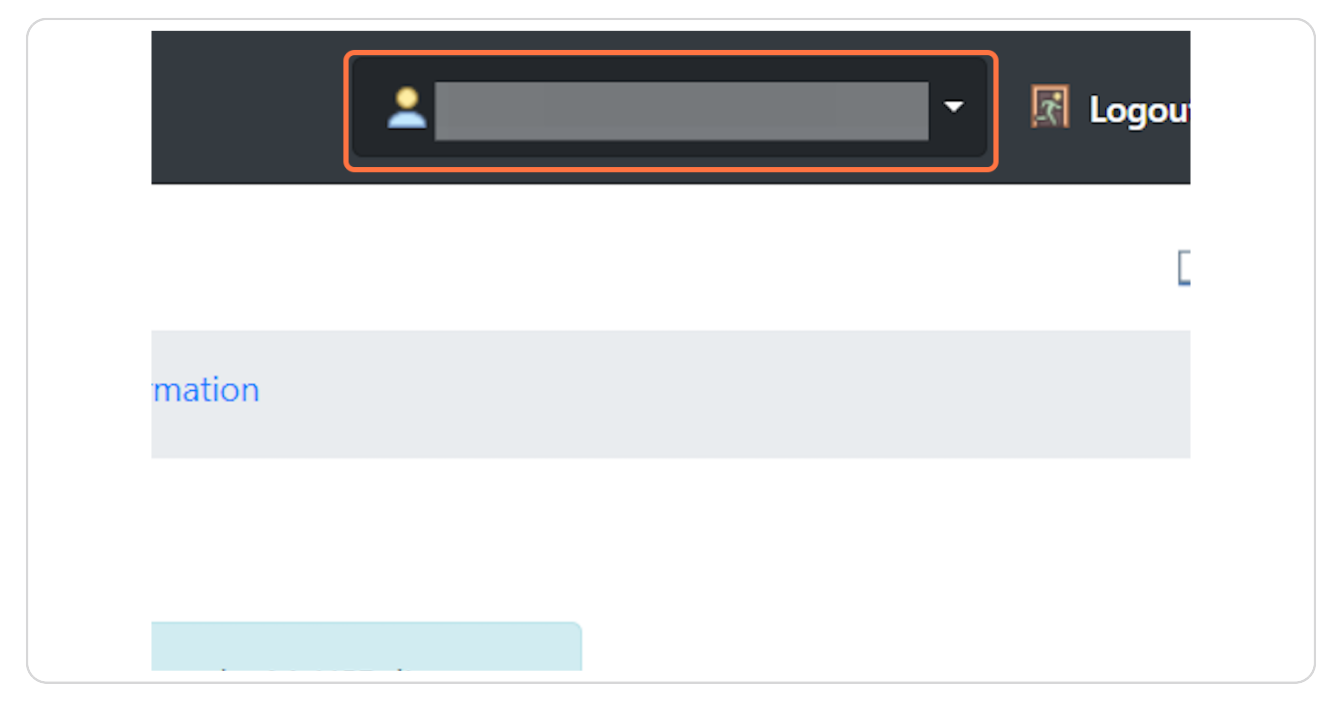

[Created with](https://tango.us?utm_source=pdf&utm_medium=pdf&utm_campaign=workflow%20export%20links)  $\overline{lango}$  4 of 9

### **Click "My Contact Info"**

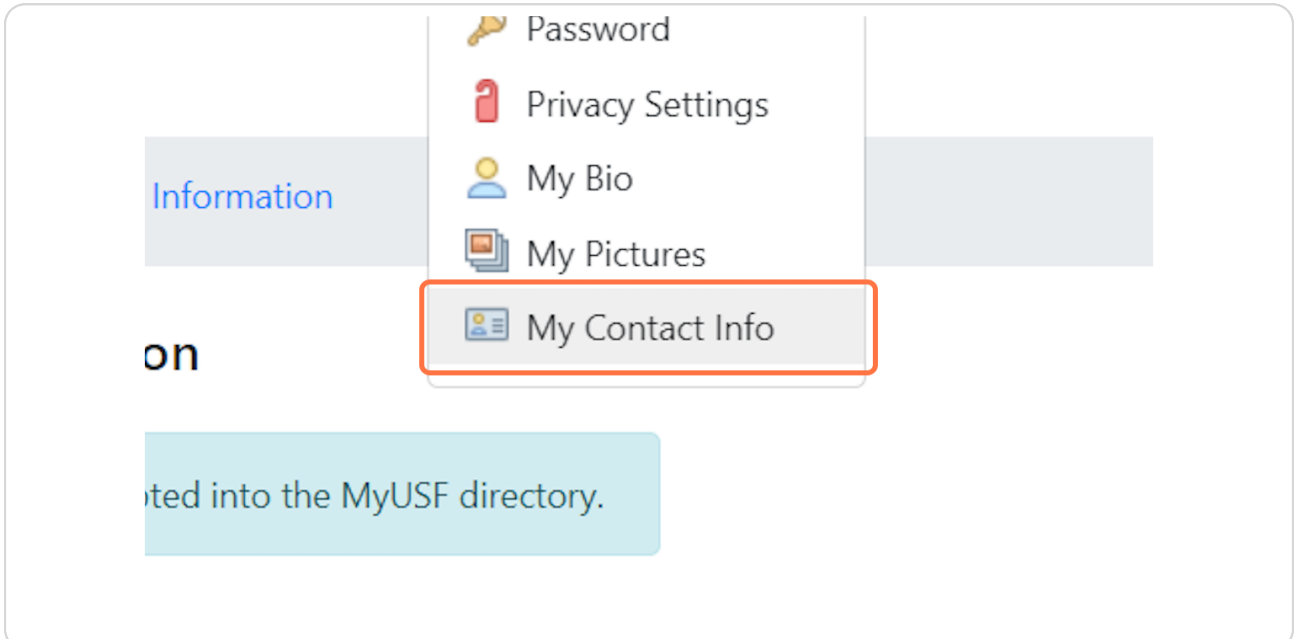

#### **STEP 7**

## **Scroll down to My E-mail Addresses and, to the right of Home E-Mail Address, click "edit".**

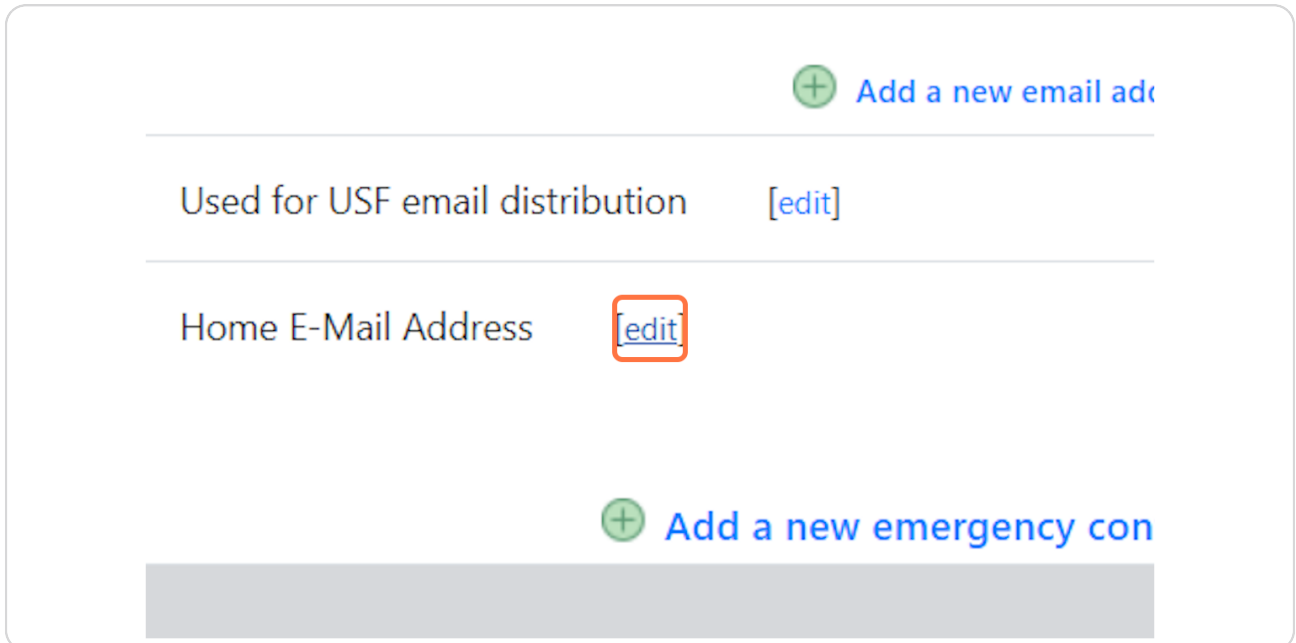

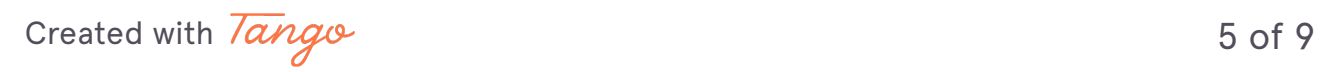

# **[Re-enter your MyUSF password.](https://myusf.stfrancis.edu/portal/secure/security/sudo?shib=a6b371932a7b1c1e960efe525ebc443603e460a3c5e7f7f11601e15ce77aa36f&a6b371932a7b1c1e960efe525ebc443603e460a3c5e7f7f11601e15ce77aa36f=2f706f7274616c2f7365637572652f6d792f636f6e74616374696e666f2f656d61696c2f656469743f69643d343434383431&ex=4265636175736520796f752063616e2075736520796f757220706572736f6e616c20656d61696c20746f20726573657420796f7572205553462070617373776f72642c20776527726520656e68616e63696e6720796f7572206163636f756e742073656375726974792062792061736b696e6720796f7520746f2072652d61757468656e746963617465206265666f7265206368616e67696e6720796f757220656d61696c732e)**

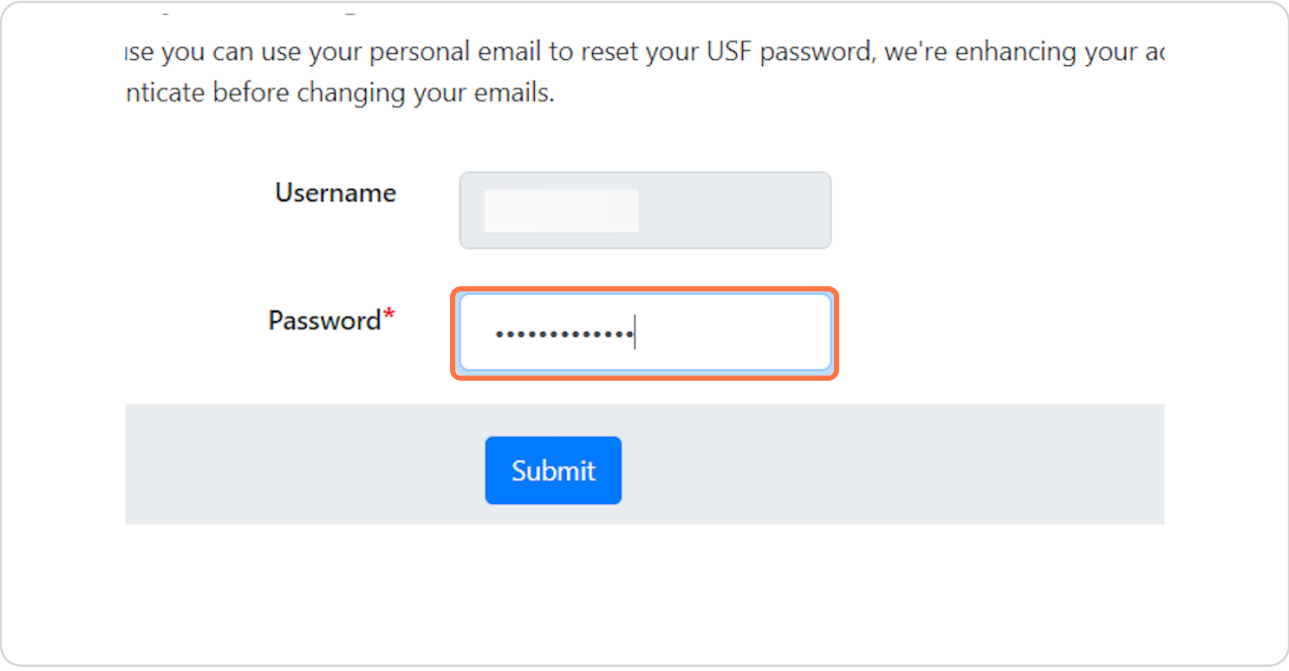

### **STEP 9**

### **Click "Submit"**

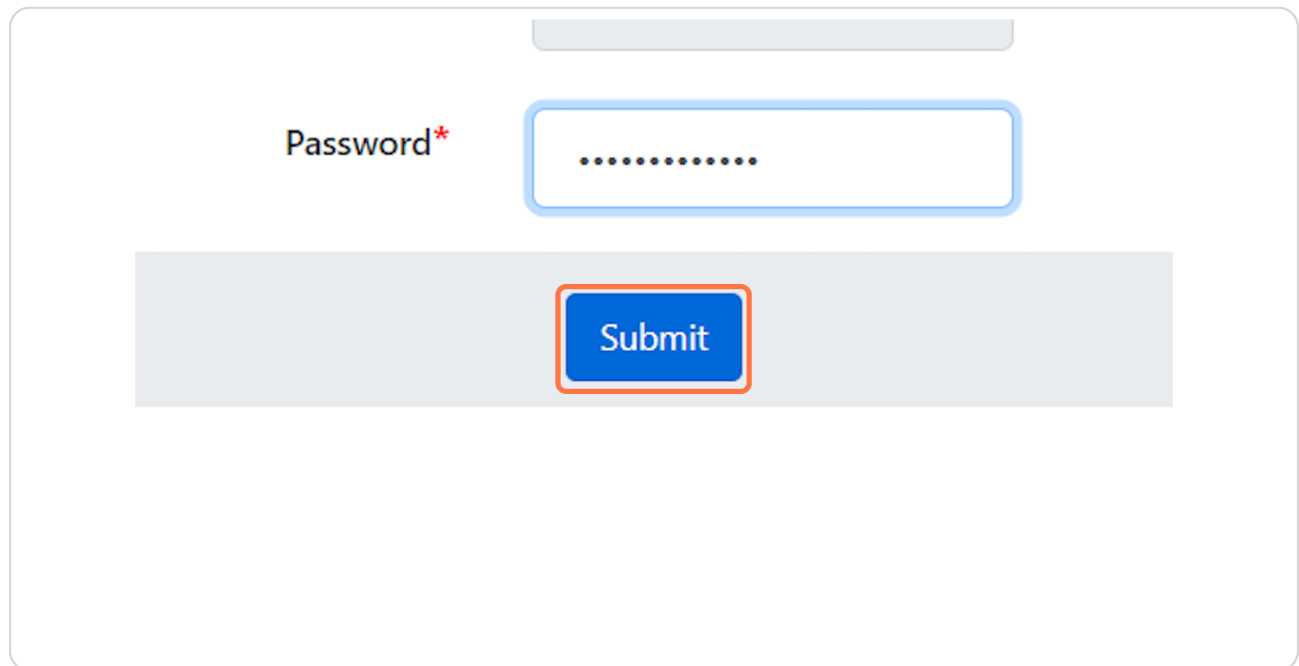

[Created with](https://tango.us?utm_source=pdf&utm_medium=pdf&utm_campaign=workflow%20export%20links)  $\overline{lango}$  6 of 9

# **[Enter the updated email address.](https://myusf.stfrancis.edu/portal/secure/my/contactinfo/email/edit?id=444841)**

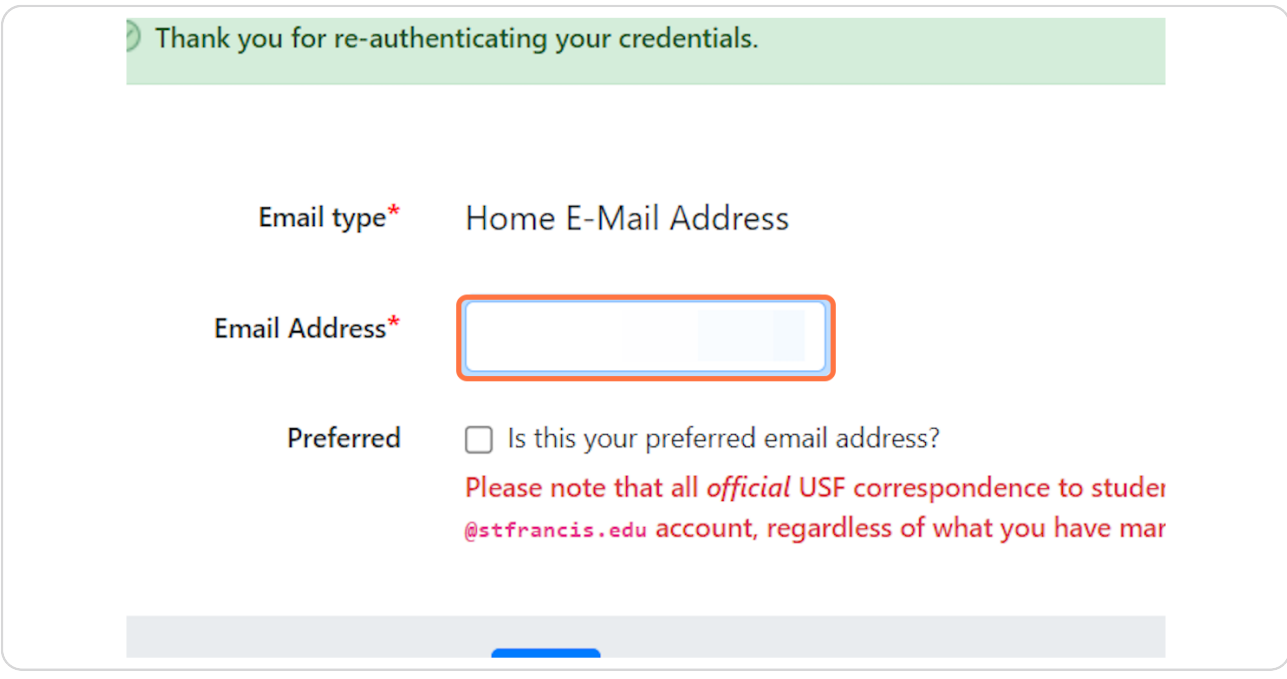

### **STEP 11**

# **Check "Preferred" (optional)**

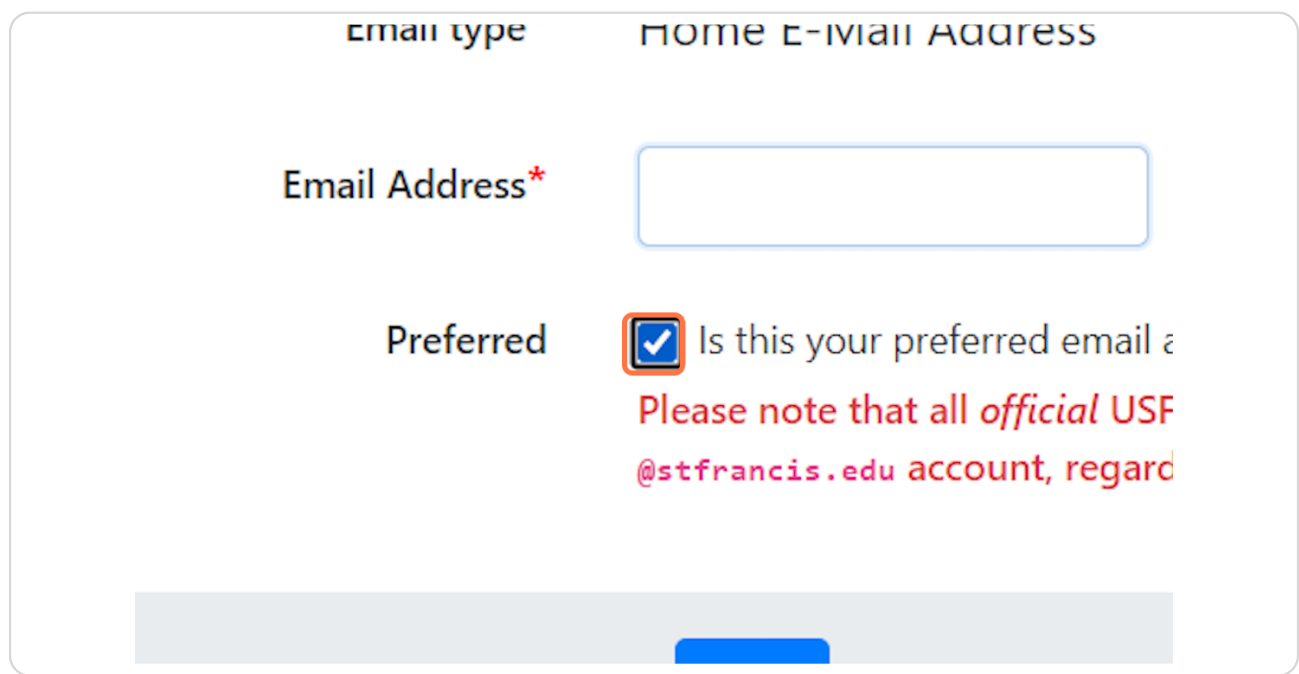

[Created with](https://tango.us?utm_source=pdf&utm_medium=pdf&utm_campaign=workflow%20export%20links)  $\overline{lango}$  7 of 9

### **Click "Save"**

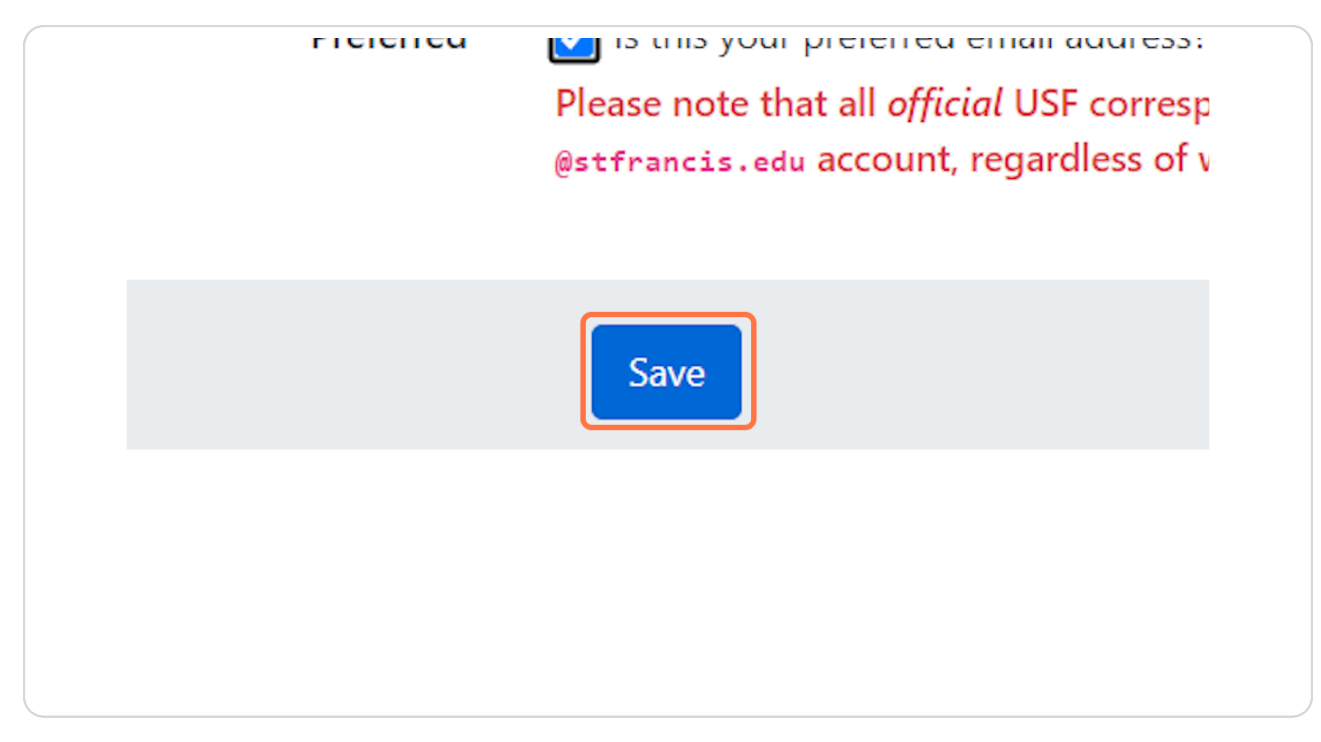

[Created with](https://tango.us?utm_source=pdf&utm_medium=pdf&utm_campaign=workflow%20export%20links)  $\overline{lango}$  8 of 9